## *Тема: «Блок «Начать при получении письма»*

*В палитре рабочего стола программного обеспечения конструктора «LEGO-WeDo 9580» имеется вот такие значки. Это:*

*1. Блок «Послать сообщение»;*

*2.Блок «Начать при получении письма».*

 *Для чего они предназначены и что они нам позволяют сделать?*

*Блок «Начать при получении письма можно использовать в качестве «пульта дистанционного управления» для запуска другой программы, или для одновременного запуска нескольких различных программ.*

*Давайте рассмотрим работу модели «Кукольный театр», запрограммированную с этими блоками*

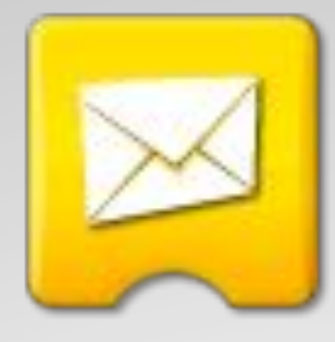

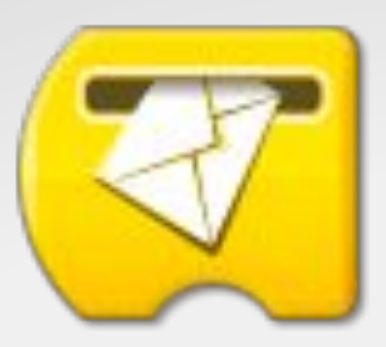

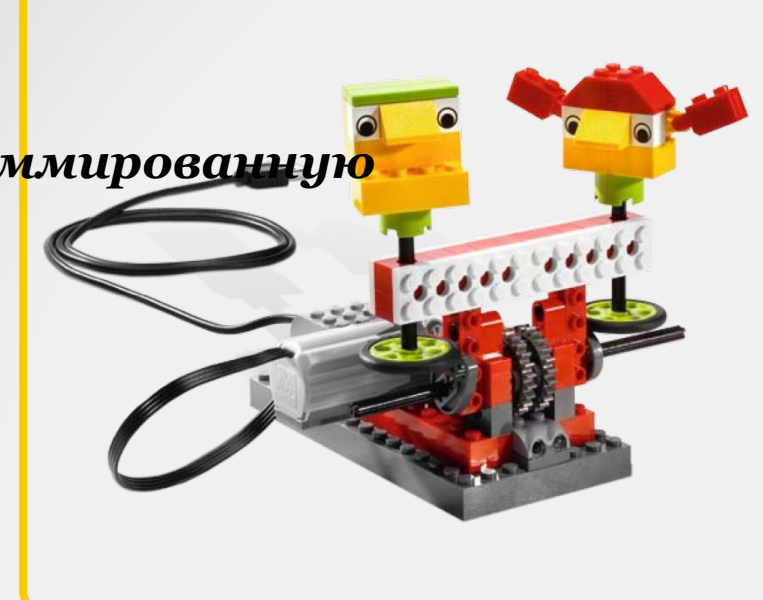

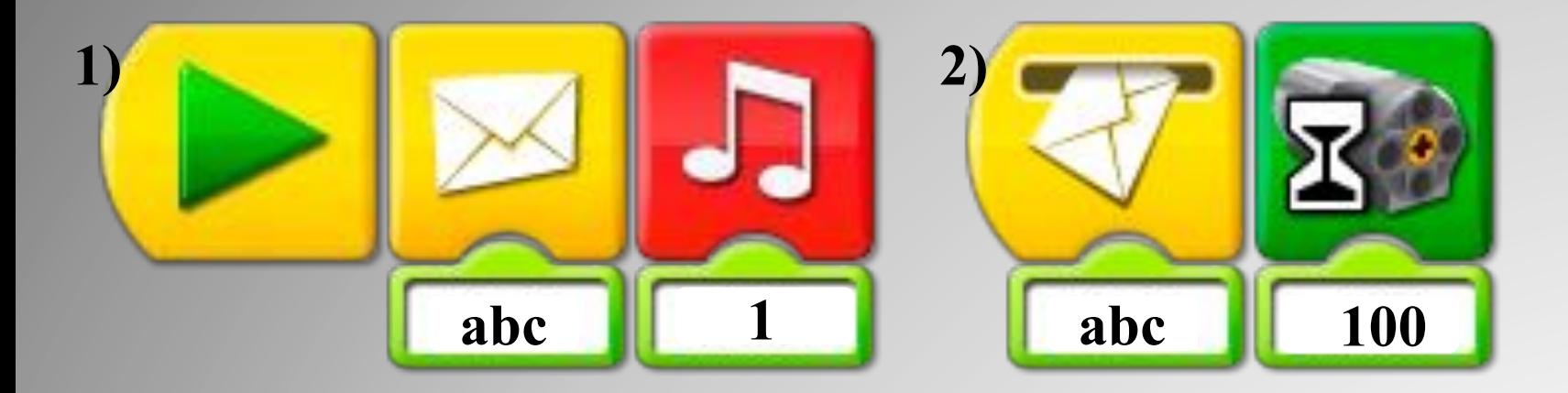

*Перед вами две программы, которые запустят нашу модель «Кукольный театр».*

*Первая программа отправит сообщение «abc» и издаст звук «Приветствие».*

*Вторая программа получит сообщение «abc» и включит мотор на 10 секунд (см. видео 1).*

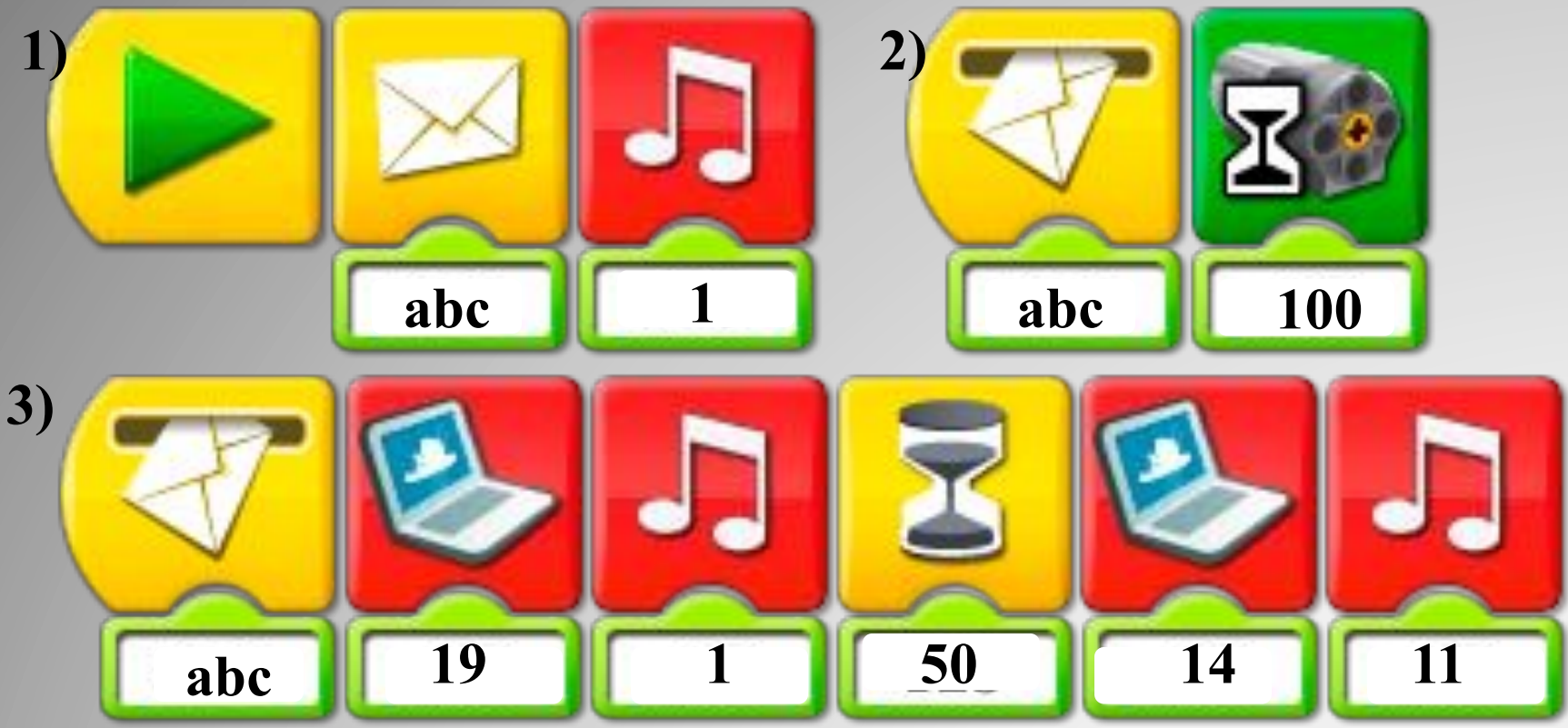

*А программы, которые запустят нашу модель следующим образом:*

*- Первая программа отправит сообщение «abc» и издаст звук «Приветствие».*

*- Вторая программа получит сообщение «abc» и включит мотор на 10 секунд.*

*- Третья программа вначале покажет фон экрана «Маша и Макс довольны» и прозвучит звук «Приветсивие». Через 5 секунд появиться фон «Цветы»» и послышится «Приветсивие болельщиков (см. видео 2).*

## *На этом наше занятие окончено. Всем спасибо. До новых встреч.*